# Manual Operacional do Sistema de Concessão de Diárias e Passagens - SCDP Reembolso de Bilhetes

**(NOVEMBRO 2010)** 

# Índice

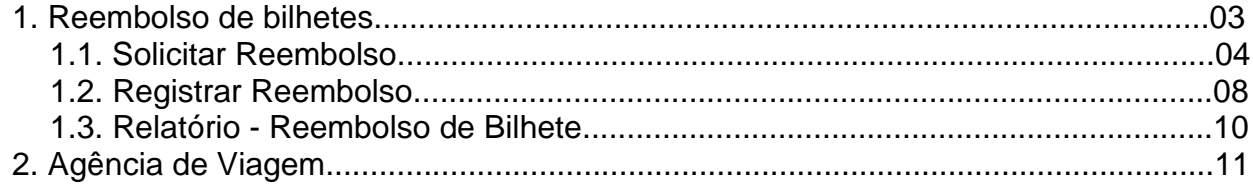

#### **1. Reembolso de Bilhetes**

Esta funcionalidade do SCDP destina-se à solicitação do reembolso dos valores dos bilhetes de passagens não utilizados e das diferenças de remarcações de bilhetes de passagens com redução de valores, por meio eletrônico, junto à agência de viagem contratada pelo órgão.

O perfil com atribuição para realizar esse procedimento é o **"Coordenador Logístico"**, que solicita à agência de viagem o crédito dos valores relativos aos bilhetes de passagens, confere os valores disponibilizados e rejeitados por ela, acata ou não, total ou parcialmente, a proposta de reembolso enviada pela agência de viagem e registra aqueles efetivamente recebidos, confirmados por meio de carta de crédito. Sugerimos, para a ocupação desse perfil, o responsável por conferir as faturas da execução financeira ou por aprovar ou recusar as passagens solicitadas ou por fiscalizar o contrato, decisão que é de cada instituição.

### **1.1 Solicitar Reembolso**

A solicitação de reembolso é feita relativamente aos bilhetes não utilizados ou remarcados com redução de valores, cujas viagens possuam o status de **"Encerrada"**, **"Cancelada"**, **"Não Realizada" ou "Não Aprovada"**, sendo esse último para os casos de opção pelo **"Fluxo de Trâmite Rápido"**. Esse procedimento é realizado conforme o órgão de exercício do usuário, ou seja, para o órgão de exercício do usuário e de suas unidades subordinadas. Portanto, deve-se observar o órgão de exercício utilizado, alterando-o segundo a necessidade.

 Por oportuno, informamos que o **"Fluxo de Trâmite Rápido"** trata-se de uma alternativa para tramitação dos processos, respaldada pela Portaria 505/2009 – MP, que possibilita a autorização para a emissão do bilhete de passagem pelo **"Representante Administrativo"**, diferentemente do **"Fluxo de Trâmite Padrão"**, no qual a emissão do bilhete de passagem é feita após aprovação do **"Ordenador de Despesas"**. Esclarecemos que o SCDP disponibiliza as duas formas de tramitação dos processos, cuja definição é prerrogativa de cada instituição.

 O reembolso pode ser solicitado pelo usuário no prazo de até 30 dias, após o qual será feito automaticamente pelo SCDP, caso o usuário não o faça manualmente no prazo mencionado.

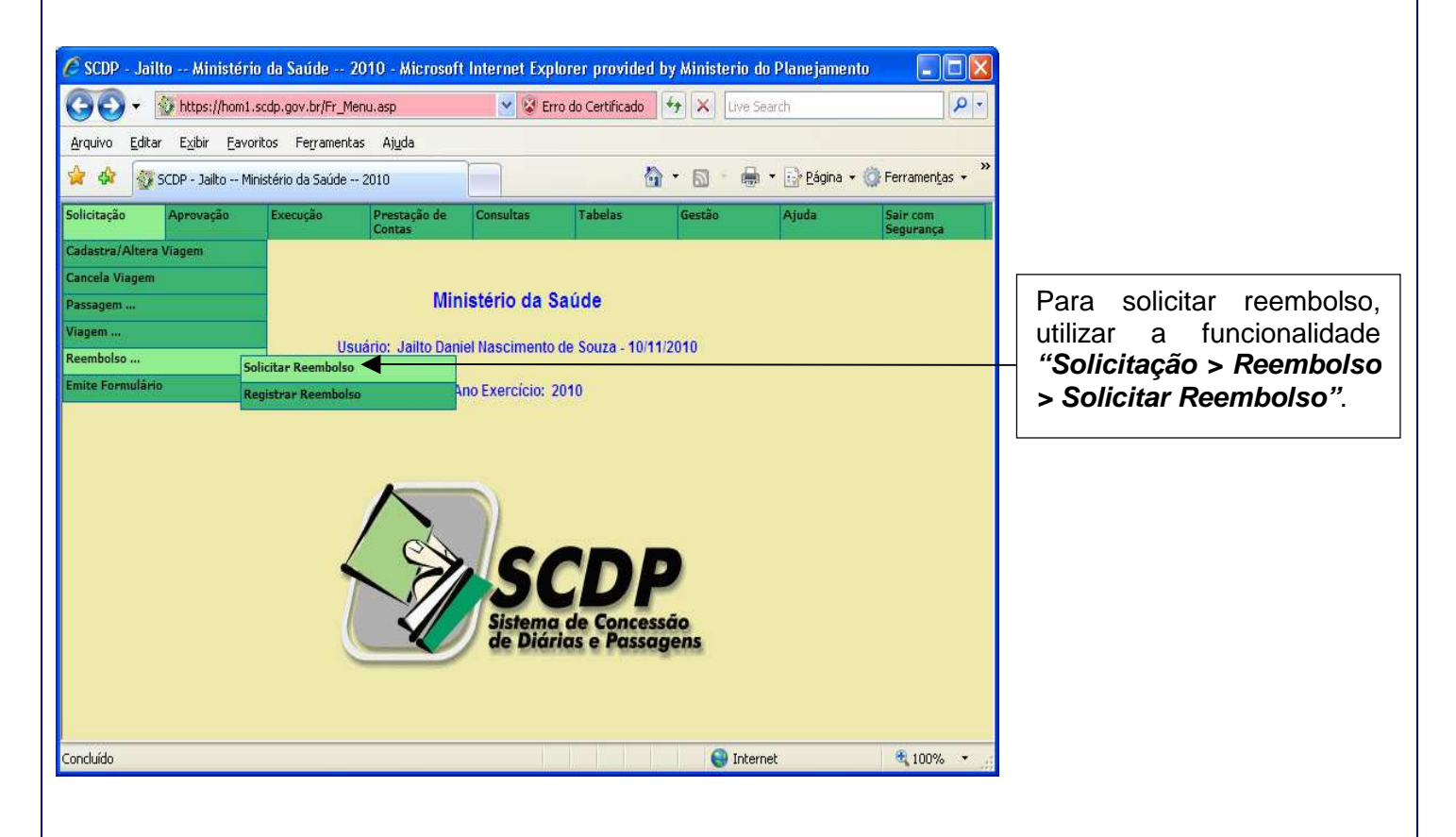

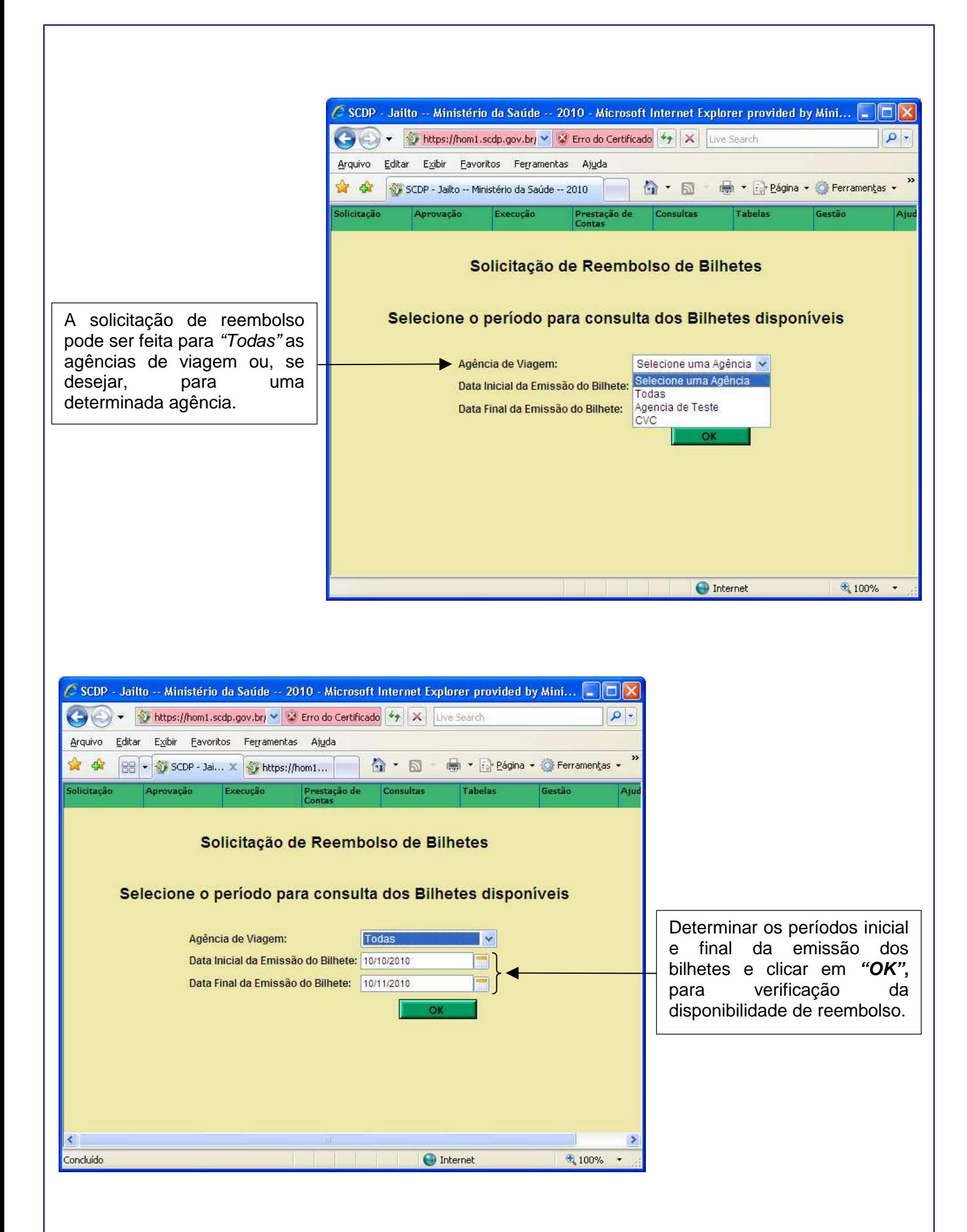

5

No formulário de solicitação de reembolso existem os links para acessar o histórico da remarcação do bilhete (**N° do Bilhete** – [Histórico]) e o histórico da solicitação de reembolso (**Nº do Bilhete** – Bilhete).

C SCDP - Jailto -- Ministério da Saúde -- 2010 - Microsoft Internet Explorer provided by Mi... ■ ■ × O V & https://hom1.scdp.gov.bi v & Erro do Certifiq... 4 X Uve Search  $\sqrt{2}$ Arquivo Editar Exibir Favoritos Ferramentas Ajuda ☆ ☆ 88 → 3CDP - J... × + https://hom... ☆ → 同 - 曲 → i Página → C Ferramentas → Agência: Todas Período de 10/10/2010 à 10/11/2010 Data Valor **Trechos** Número da Envio Nome do Seleção Envio Nº do Rilhete Emissão da Proposto Solicitação Bilhete Origem Destino Tarifa Sr. Teste da 000093/10 **REJEITADO** Braco do Silva  $\Box$  $\bullet$ 15/10/2010  $1.00$  $111$ Norte/SC Acima/MG Sr. Teste da 000094/10-Braco do Rio Silva  $\Box$  $\bullet$  $222$ 15/10/2010  $2,00$  $2C$ Norte/SC Acima/MG Sr. Teste da 000095/10  $111-3$ Braço do Rio Silva  $\Box$  $\bullet$  $1<sup>C</sup>$ 15/10/2010 5.00 [Histórico] Acima/MG Norte/SC **JAILTO** 000100/10 Bom<br>10/11/2010 Brasilia/DF Jardim de 50,00 DANIEL  $\Box$  $\bullet$  $100$ **NASCIMENTO** Goiás/GO DE SOUZA  $\Box$  TODOS  $\bigcirc$  Internet  $*100%$ No formulário de solicitação de

reembolso existem os links para acessar a PCDP (**Número da Solicitação**).

Segundo os parâmetros definidos será apresentado o formulário ao lado com as informações dos bilhetes disponíveis para a solicitação de reembolso. Para facilidade do usuário o SCDP mostra ícones indicativos do status do bilhete:

 Indica que o bilhete possui um número de dias maior ou igual a 2/3 do prazo estabelecido para o envio da solicitação de reembolso; automático

 Indica que o bilhete possui um número de dias menor que 2/3 do prazo estabelecido para o envio automático da solicitação de reembolso;

 $\bullet$  Indica que a solicitação de reembolso do bilhete foi rejeitada pela agência de viagem, não haverá a intervenção automática do sistema e que precisa da ação direta do **"Coordenador Logístico"**.

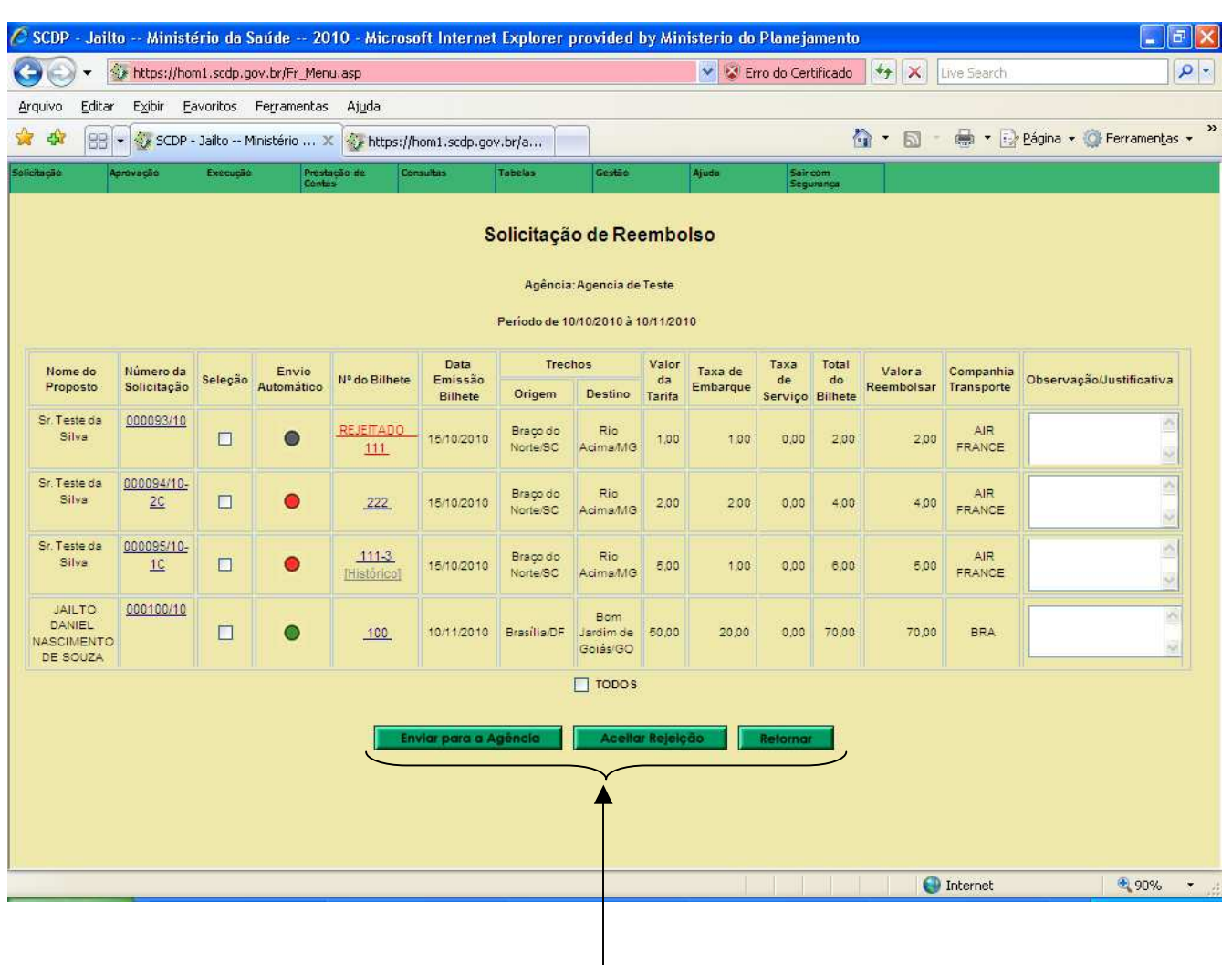

**Enviar para Agência –** serve para solicitar à **"Agência de Viagem"** o reembolso de valores de todos ou dos bilhetes selecionados pelo usuário. Serve também para novas solicitações de reembolso de bilhetes, relativas às solicitações que foram rejeitadas pela **"Agência de Viagem"** e não acatadas pelo **"Coordenador Logístico"**.

**Aceitar Rejeição –** essa função serve para acatar as rejeições de reembolso de valores feitas pela **"Agência de Viagem"**. Essa operação determina a impossibilidade de nova solicitação de reembolso do bilhete selecionado e aceito como rejeitado. É obrigatório o preenchimento do campo **"Observação/Justificativa"** para aceitar a rejeição.

**Retorno –** retorna para a tela anteriormente utilizada.

#### **Observações:**

**Valor a Reembolsar** – é o valor nominal a ser reembolsado pela **"Agência de Viagem"**, do qual serão abatidos os encargos contratuais, determinando o valor que efetivamente será devolvido. **Observação/Justificativas** - deve ser preenchida no caso de não acatar a rejeição feita pela **"Agência de Viagem"**, reemcaminhando a solicitação de reembolso.

# **1.2 Registrar Reembolso**

Essa funcionalidade serve para o acesso às solicitações de reembolso aceitas pela **"Agência de Viagem"**. Aqui são verificados os valores apresentados por ela, os quais podem ser aceitos ou não pelo **"Coordenador Logístico"**. Se forem aceitos, o crédito é confirmado; se não, são devolvidos com a devida justificativa para uma nova avaliação por parte da **"Agência de Viagem"**.

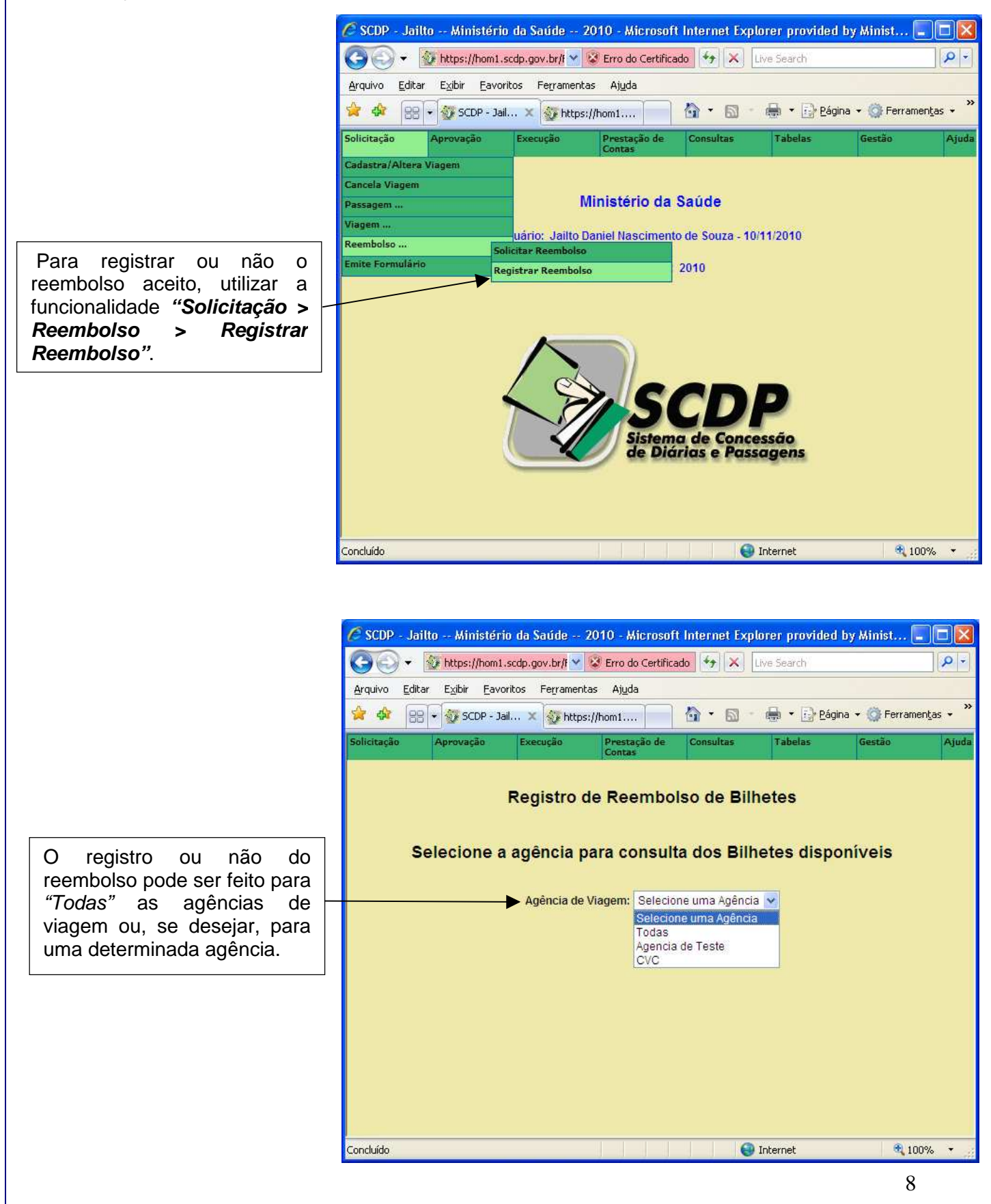

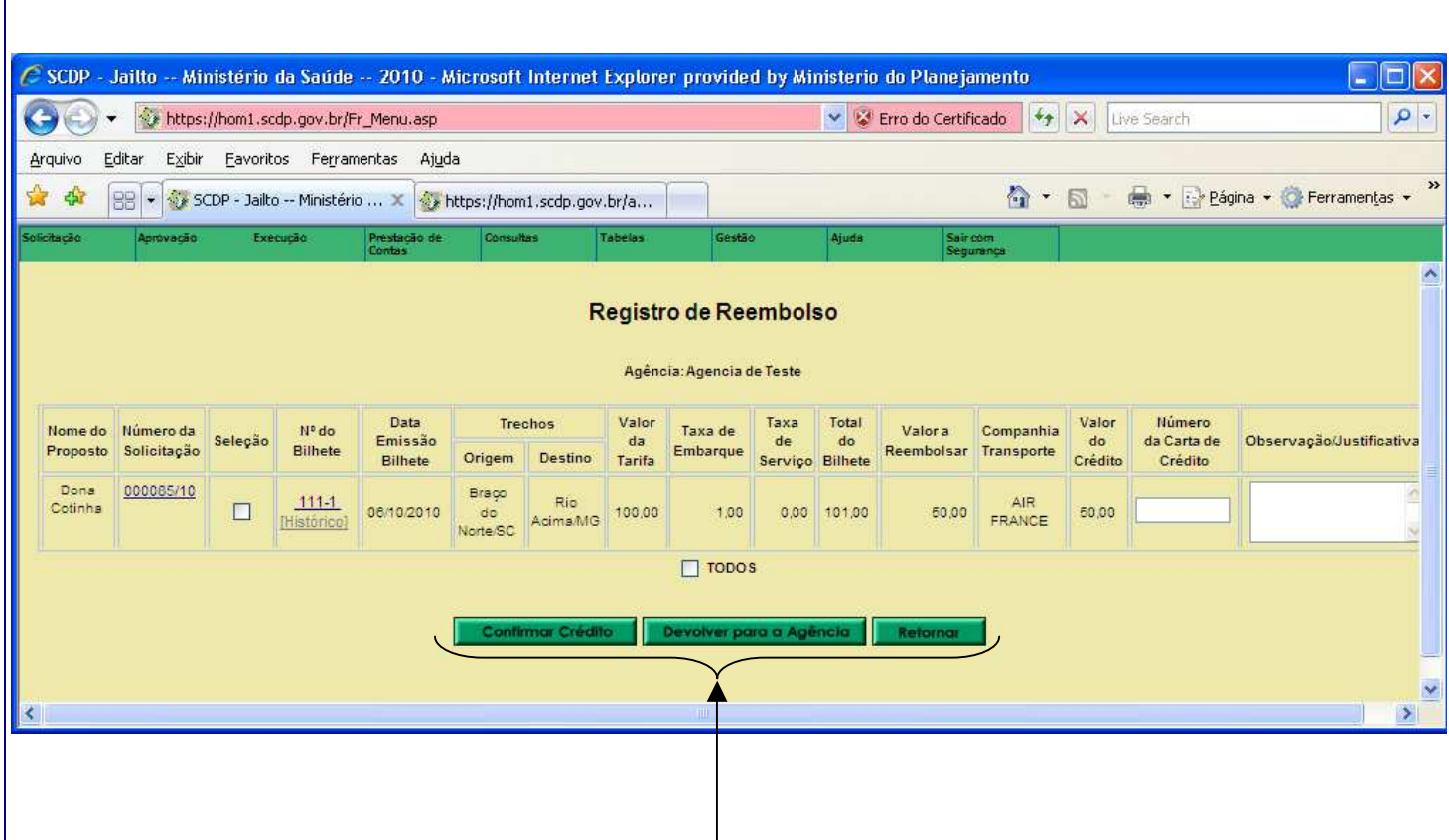

**Confirmar Crédito –** serve para acatar o valor do crédito estipulado pela **"Agência de Viagem"**. Para efetivar o crédito, obrigatoriamente deverá ser preenchido o campo **"Número da Carta de Crédito"**. Confirmado, não mais será disponibilizado o bilhete para correção ou nova solicitação de reembolso.

**Devolver para a Agência –** essa função serve para devolver à **"Agência de Viagem"** as solicitações de reembolso de bilhetes, cujos valores de crédito apresentam discordâncias, para nova avaliação. Nesse procedimento é obrigatório o preenchimento do campo **"Observação/Justificativa"**.

**Retorno –** retorna para a tela anteriormente utilizada.

#### **Observações:**

**Valor a Reembolsar** – é o valor nominal a ser reembolsado pela **"Agência de Viagem"**, do qual serão abatidos os encargos contratuais, determinando o valor que efetivamente será devolvido.

**Valor do Crédito** – valor que efetivamente será reembolsado pela agência, correspondente a diferença entre o valor a reembolsar e os encargos contratuais.

**Número da Carta de Crédito** – nesse campo é informado o documento oficial emitido com os valores que serão efetivamente reembolsados pela **"Agência de Viagem"**.

**Observação/Justificativas** – deve ser preenchida no caso da não aceitação do valor calculado pela **"Agência de Viagem"**, devolvendo a solicitação de reembolso.

## **1.3 Relatório - Reembolso de Bilhete**

Esse relatório fornece informações sobre as solicitações de reembolso, reembolsos confirmados, créditos confirmados e reembolso rejeitados, por agência de viagem ou todas, pelo órgão superior ou por unidade, em determinado período.

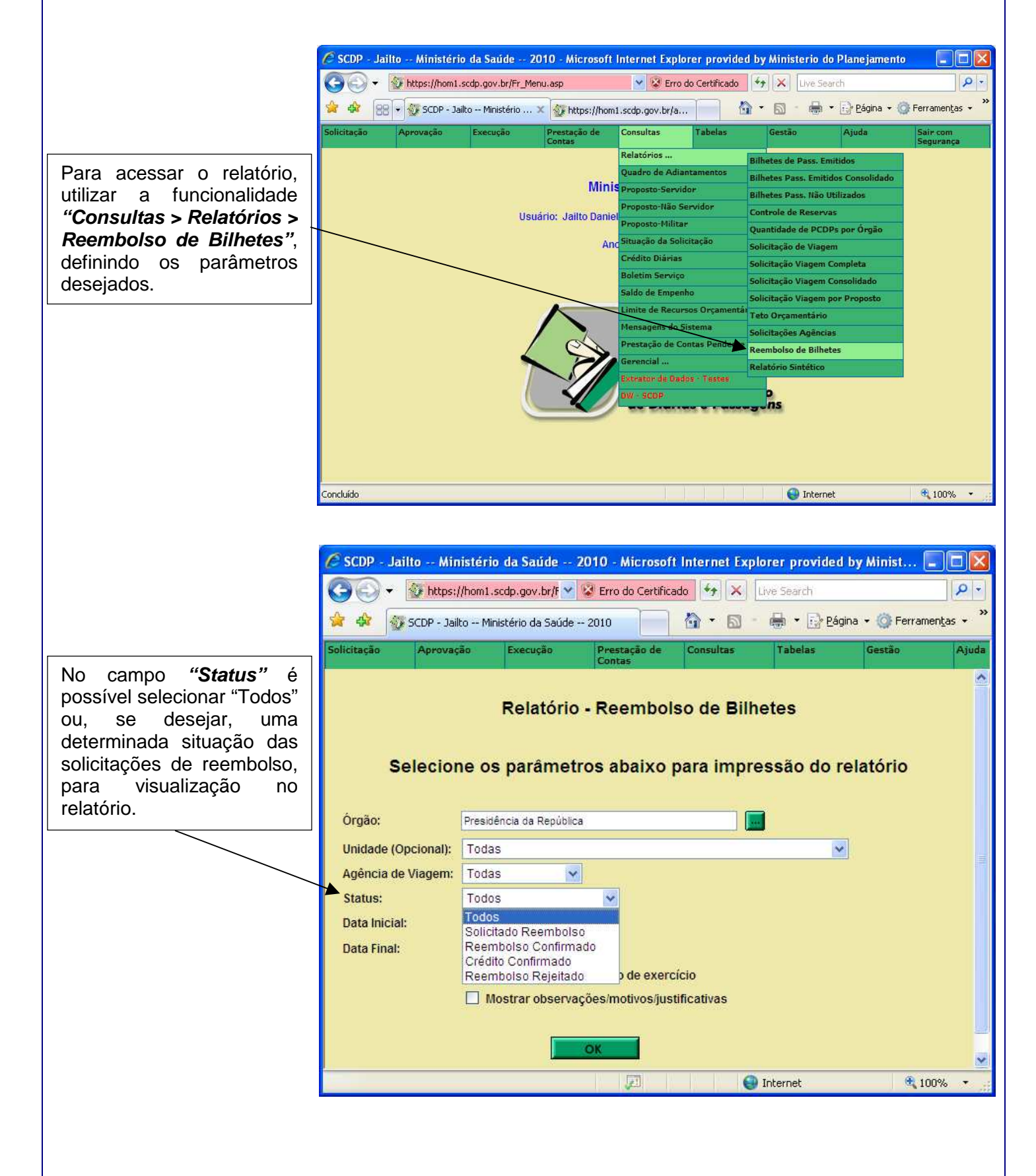

# **2. Agência de Viagem**

Os procedimentos que são efetuados pela agência de viagem no processo de reembolso de bilhetes são os seguintes:

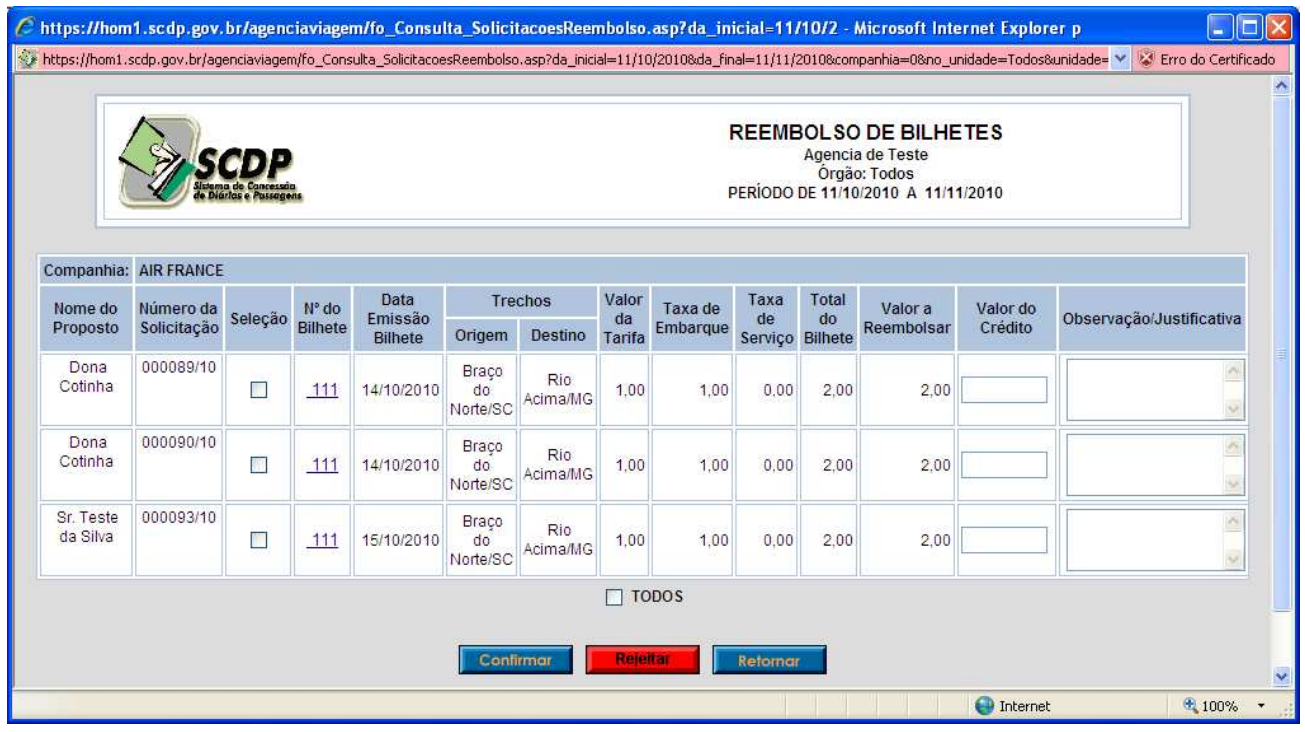

**Confirmar –** essa função serve para aceitar a solicitação de reembolso do bilhete, devendo ser preenchido o campo **"Valor do Crédito"**, calculado com base nas cláusulas contratuais, que, preferencialmente, devem ser indicados no campo **"Observação/Justificativa".** No caso da não aceitação desse valor do crédito pelo **"Coordenador Logístico"**, rejeitando-o, uma nova avaliação deve ser feita, adotando-se o mesmo procedimento, sucessivamente, até que se chegue a um acordo. Confirmada a aceitação do valor do crédito pelo **"Coordenador Logístico"** a PCDP não mais aparece na funcionalidade **"Reembolso"** da agência de viagem.

**Rejeitar –** essa função serve para a agência de viagem devolver ao **"Coordenador Logístico"** as solicitações de reembolso das quais discorda da existência de direito de crédito por parte da instituição, segundo avaliação feita com base nas cláusulas contratuais. Nesse procedimento é obrigatório o preenchimento do campo **"Observação/Justificativa"**. Caso não seja aceita a rejeição pelo **"Coordenador Logístico"**, será feita uma nova solicitação.

**Retornar –** retorna para a tela anteriormente utilizada.

#### **Observações:**

**Valor a Reembolsar** – é o valor nominal a ser reembolsado pela **"Agência de Viagem",** do qual serão abatidos os encargos contratuais, determinando o valor que efetivamente será devolvido.

**Valor do Crédito** – valor que efetivamente será reembolsado pela agência, correspondente a diferença entre o valor a reembolsar e os encargos contratuais.

**Observação/Justificativas** – deve ser preenchida no caso da não aceitação do valor calculado pela **"Agência de Viagem"**, devolvendo a solicitação de reembolso.